## **TECHNOLOGY CLASSROOM ASSISTANCE: HELP DESK x4357 ; ACS LAB x5370 TROUBLESHOOTING TIPS ONLINE: http://www.govst.edu/techrooms**

### **Power "On" the System**

Press and hold the "Display Power" button until the green light is blinking.

#### **Power "Off" the System**

Press and hold the "Display Power" button to power down.

# **DISPLAY Auxillary VCR DVD** Video - VOLUME **Lecturn** Laptop **Document MAX Camera Computer MIN To Use the Lectern PC** 1. Power on the PC 2. Login with your own account OR Login Username: (If you need the password to Instructor account, please call the HELP desk x4357 or ACS Lab x5137

3. Press the "Lectern Computer" input button

### **To Use Your Laptop**

1. Find the VGA cable on the top of the podium (the cable should be coming up through a hole in the top of the podium on the right side) 2. Choose the "Laptop" input button 3. Hold down the FN key and F7 on an IBM laptop to send the desktop image to the projector. (Compaq. Dell, other laptop vendors have different combination of keys to share the video. Look across the function keys at the top of the keyboard for an icon with two monitors)

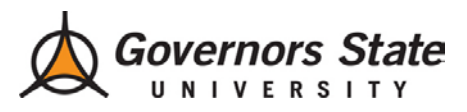

Instructor

## **TECHNOLOGY CLASSROOM ASSISTANCE: HELP DESK x4357 ; ACS LAB x5370 TROUBLESHOOTING TIPS ONLINE: http://www.govst.edu/techrooms**

Note: Some of the newer podiums have a slightly different control panel. Use the "On" and "Off" buttons in the "Display" box to start up and shut down the projector.

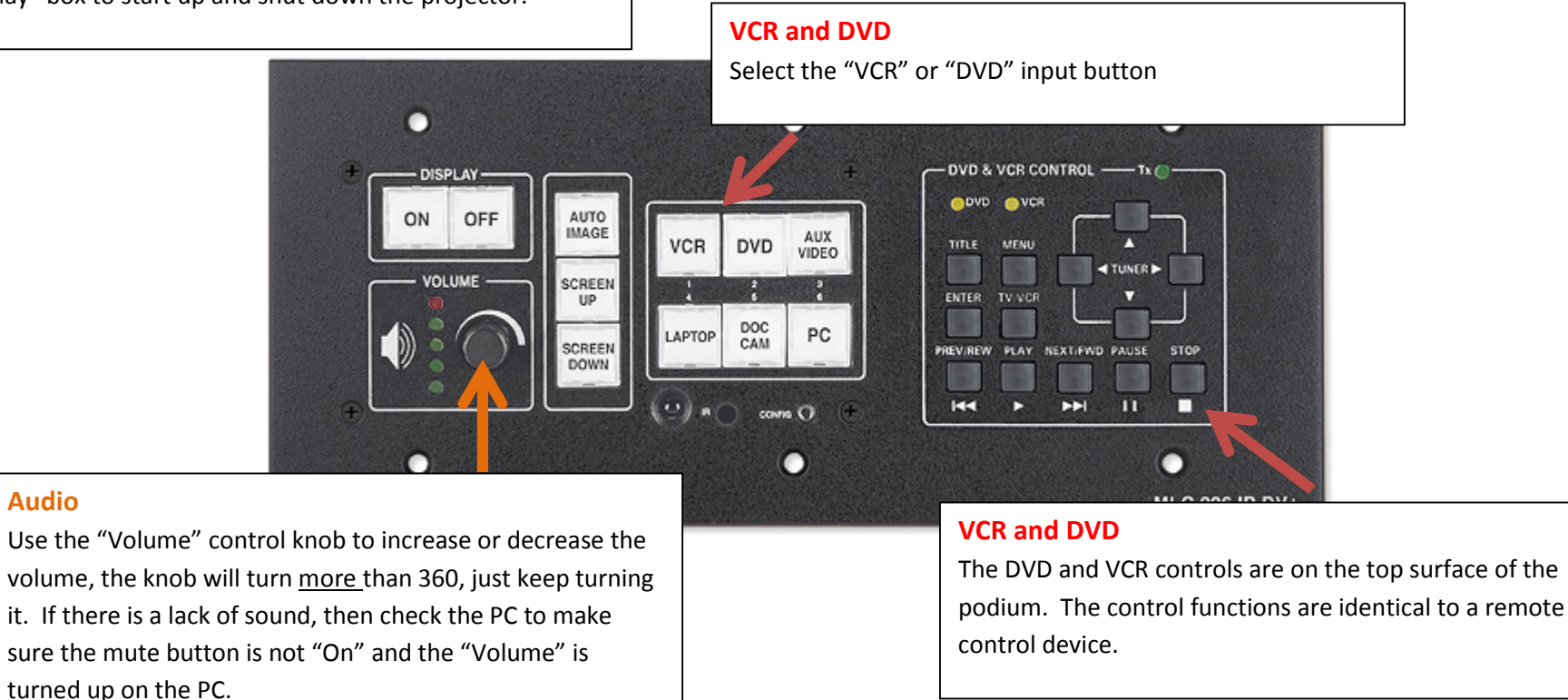

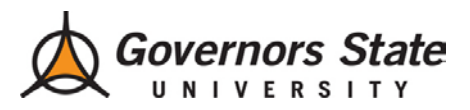